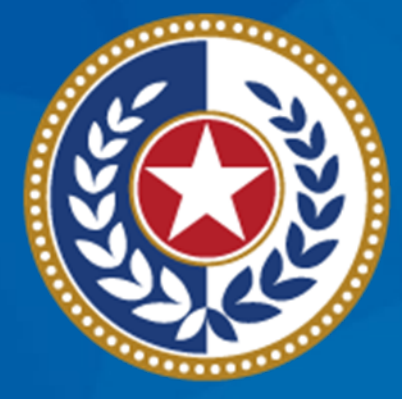

#### **TEXAS Health and Human Services**

### **Tuberculosis and Hansen's Disease Unit NEDSS Tuberculosis (TB) Training Course for Public Health Regions and Local Health Departments (R/LHDs)**

**February 2024**

### **Course Number 5:** *Addressing Notifications*

### **After completing this course, you should be able to:**

- Submit notifications to DSHS TB Unit; and
- Understand how to manage and address rejected notifications in the Rejected Notifications Queue.

#### **Notifications Overview**

NEDSS uses notifications to report TB cases to the Centers for Disease Control and Prevention (CDC). At the local and regional levels, submitted notifications alert the DSHS TB Unit's surveillance team of a case that is ready for review.

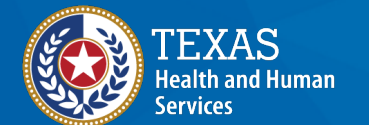

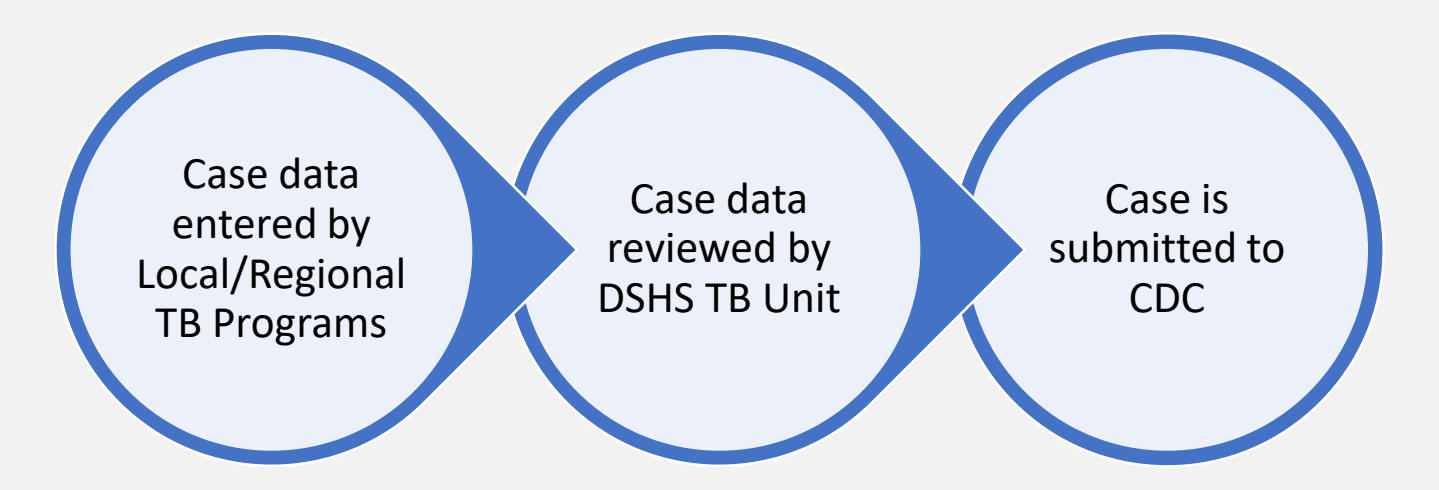

# **Submitting Initial Notifications in NEDSS**

#### **Submitting Initial Notifications**

View Investigation: Tuberculosis (2020 RVCT)

User: kathryn yoo

Return to File: Summary

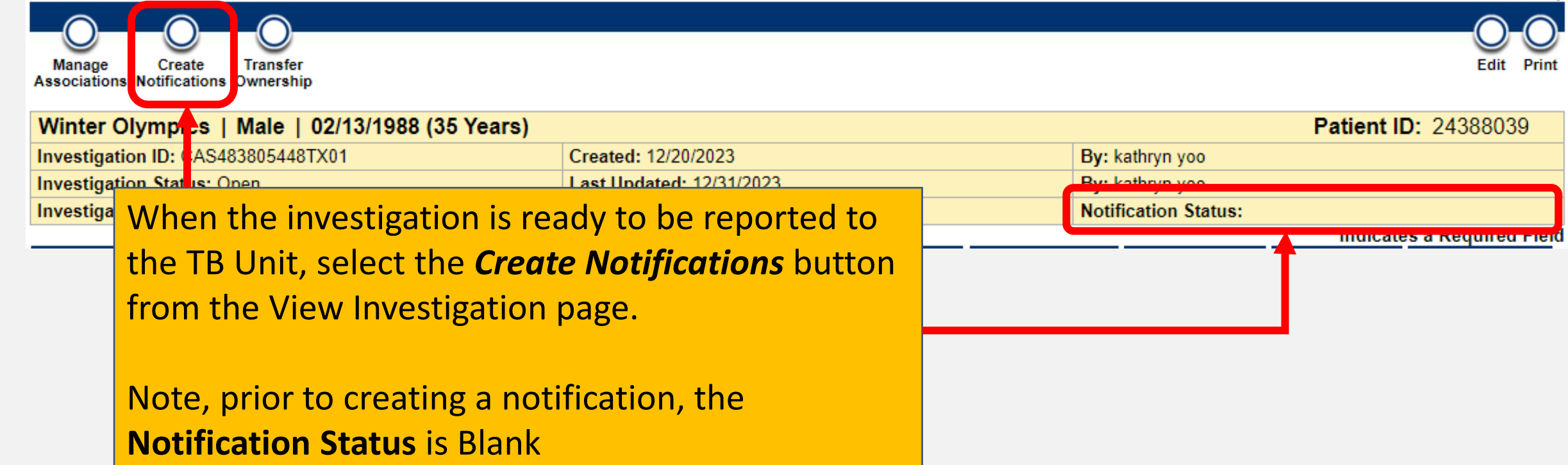

#### **Create Notification**

A Notification Comments box will appear. Enter jurisdiction name and indicate the case is ready for Quality Assurance (QA) and a State Case Number (SCN). This comment will be reviewed by the TB Unit surveillance case consultant.

The comment should include: **❖** The user's R/LHD jurisdiction Add the comment: '*ready for QA and SCN*'

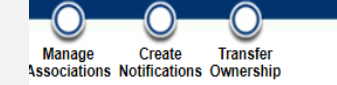

A Notification has been created for this Investigation

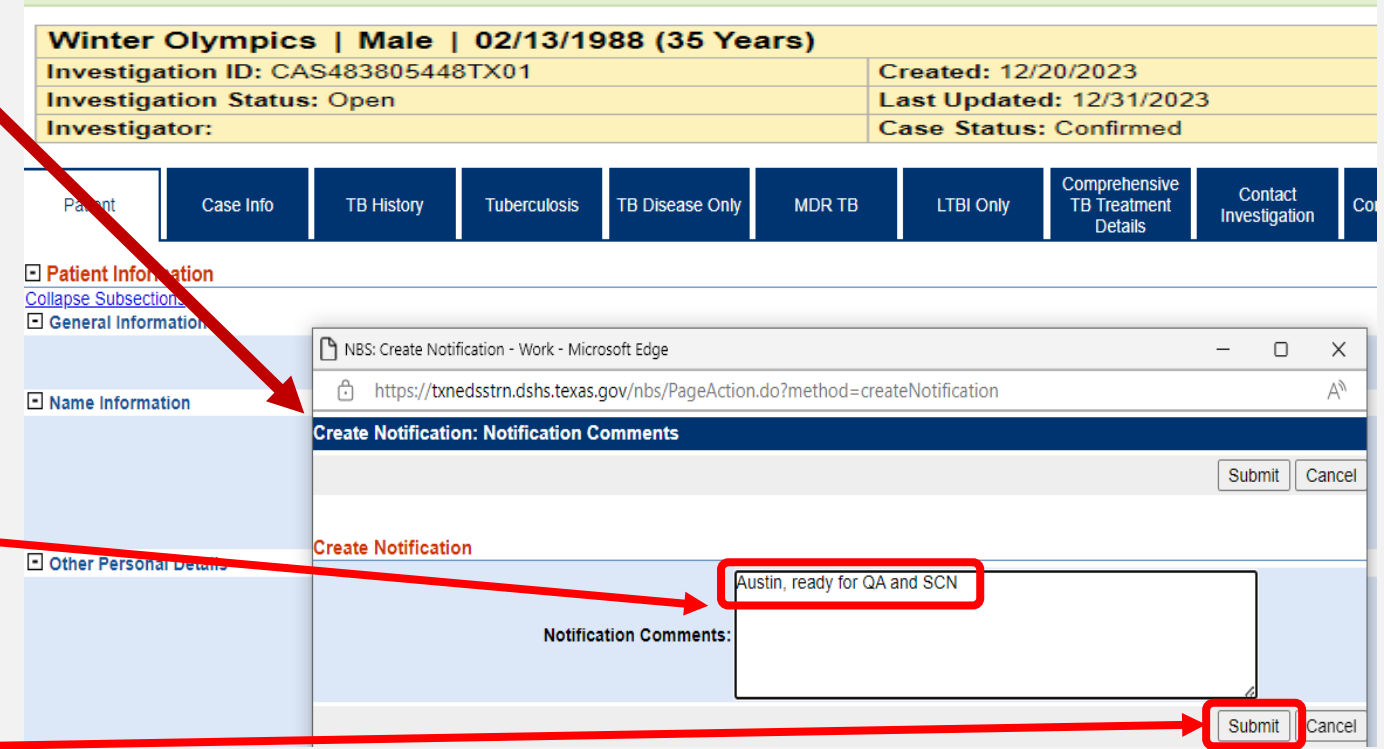

Click Submit.

#### **Create Notification: Missing Data**

NEDSS conducts a check to make sure all required fields (marked with an asterisk) are completed. If a field is blank, the system will alert the user of the missing data field. The Edit button can be used to open the investigation and update the missing information. The notification can then be resubmitted.

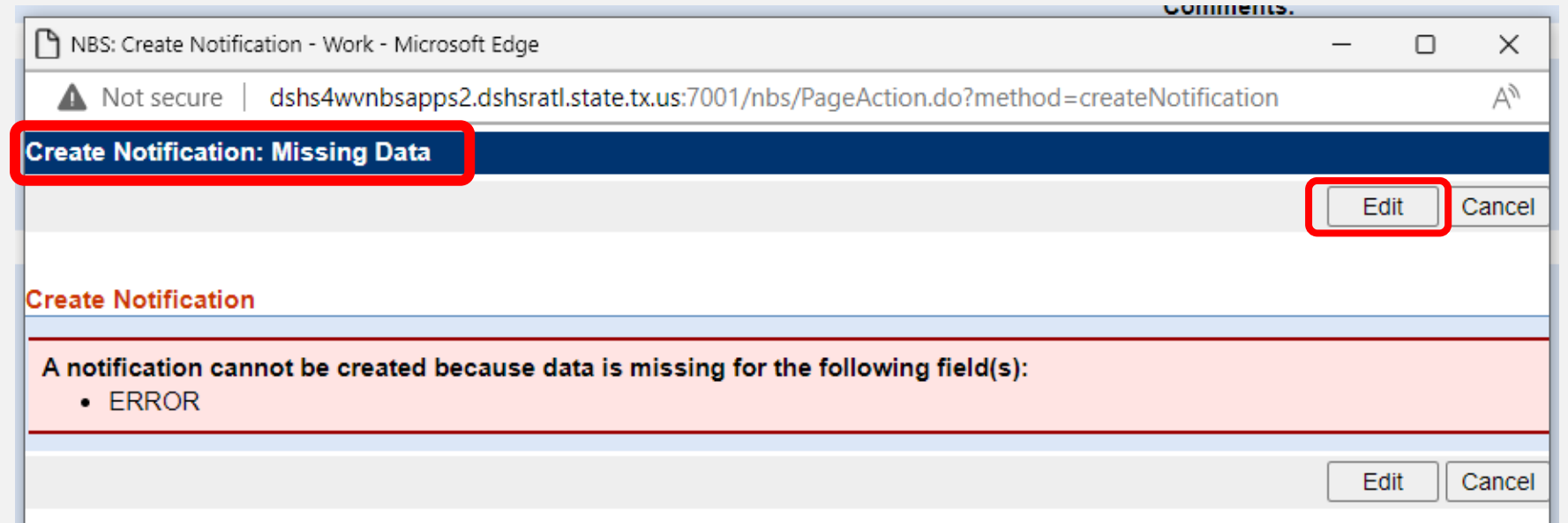

#### **Notification Successfully Created**

#### View Investigation: Tuberculosis (2020 RVCT)

User: kathryn yoo

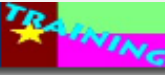

#### Return to File: Summary Create **Transfer** Edit Print Manage **Associations Notifications Ownership**

A Notification has been created for this Investigation.

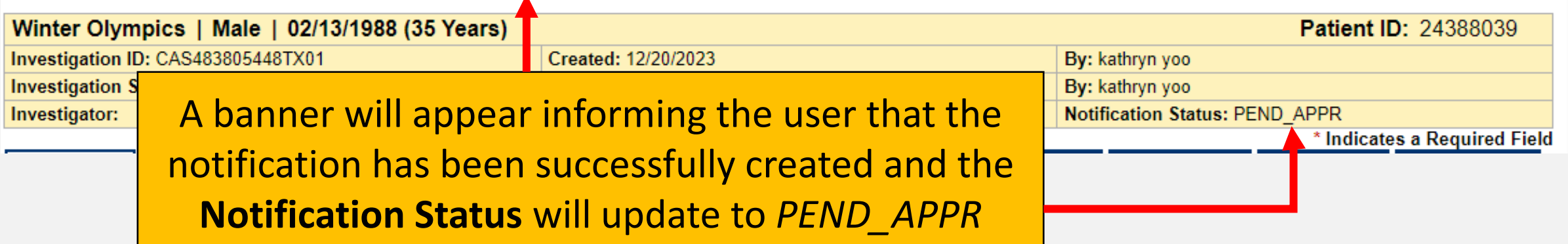

The notification will be sent to the TB Unit's surveillance case consultant to review and, if ready, assign a state case number. These notifications will appear in the *Approval Queue for Initial Notifications*, which is only visible to the TB Unit.

#### **Tracking Notification Comments**

**Return to Rejected Notifications Queue Transfer Edit Print** Manage Create **Associations Notifications Ownership** Calgary Olympics | Female | 01/01/1988 (36 Years) **Patient ID: 24384189** Investigation ID: CAS483806035TX01 Created: 12/29/2023 By: kathryn yoo **Investigation Status: Open** Last Updated: 12/29/2023 By: kathryn yoo **Notification Status: REJECTED** Investigator: **Case Status: Confirmed** \* Indicates a Required Field Comprehensive **TB Disease** Contact Contact Supplemental **Tuberculosis MDRTB LTBI Only** Patient Case Info **TB History TB** Treatment Only **Investigation Records** Info **Details** Go to: Associations | Notes and Attachments | History **Collapse Sections** The **Notification**   $\Box$  Associations Back to top **History**, **El Notes And Attachments Back to to □ History** Bac including all **Collapse Subsections El Investigation History** Notification History comments, can **Status Change Date** Date Sent Jurisdiction **Case Status Status** Type  $\Box$  01/03/2024 **CD** Austin HHS Division (City of) Confirmed **REJECTED NND Individual Case Notification** be viewed in the Comments: CXR and chest CT needed 12/29/2023 **CDC** Austin HHS Division (City of) Confirmed PEND APPR **NND Individual Case Notification Supplemental** Comments: Austin, ready QA and SCN **Previous Next** Info Tab

#### **Once Users Submit the Notification, One of Two Situations Occur**

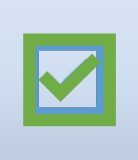

1) The case will be **approved** by the TB Unit surveillance case consultant and submitted to CDC.

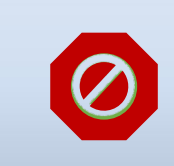

2) The case will be **rejected**, the user will be notified of the reason and will need to re-submit the notification.

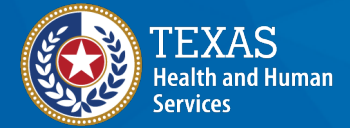

#### **Notification Status**

**Open Investigations Queue** 

User: kathryn yoo

**RAINING** 

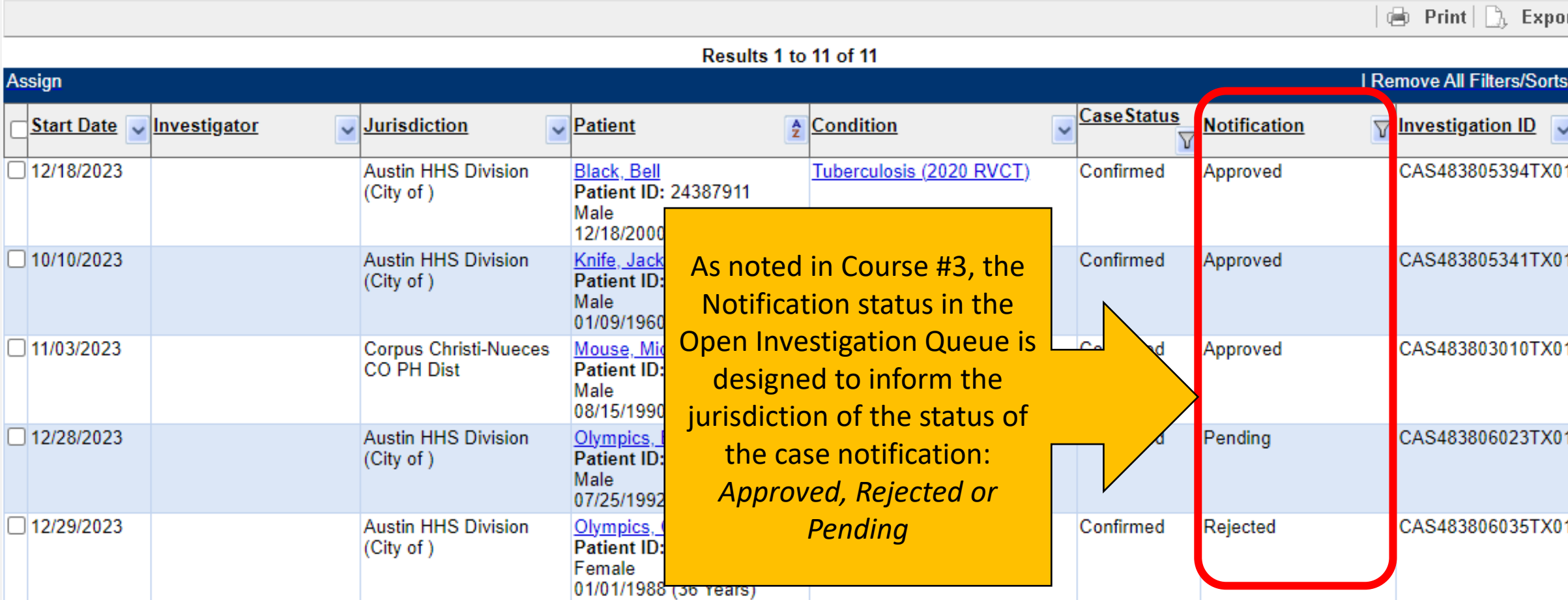

## **Rejected Notifications Queue**

#### **Rejected Notifications Queue**

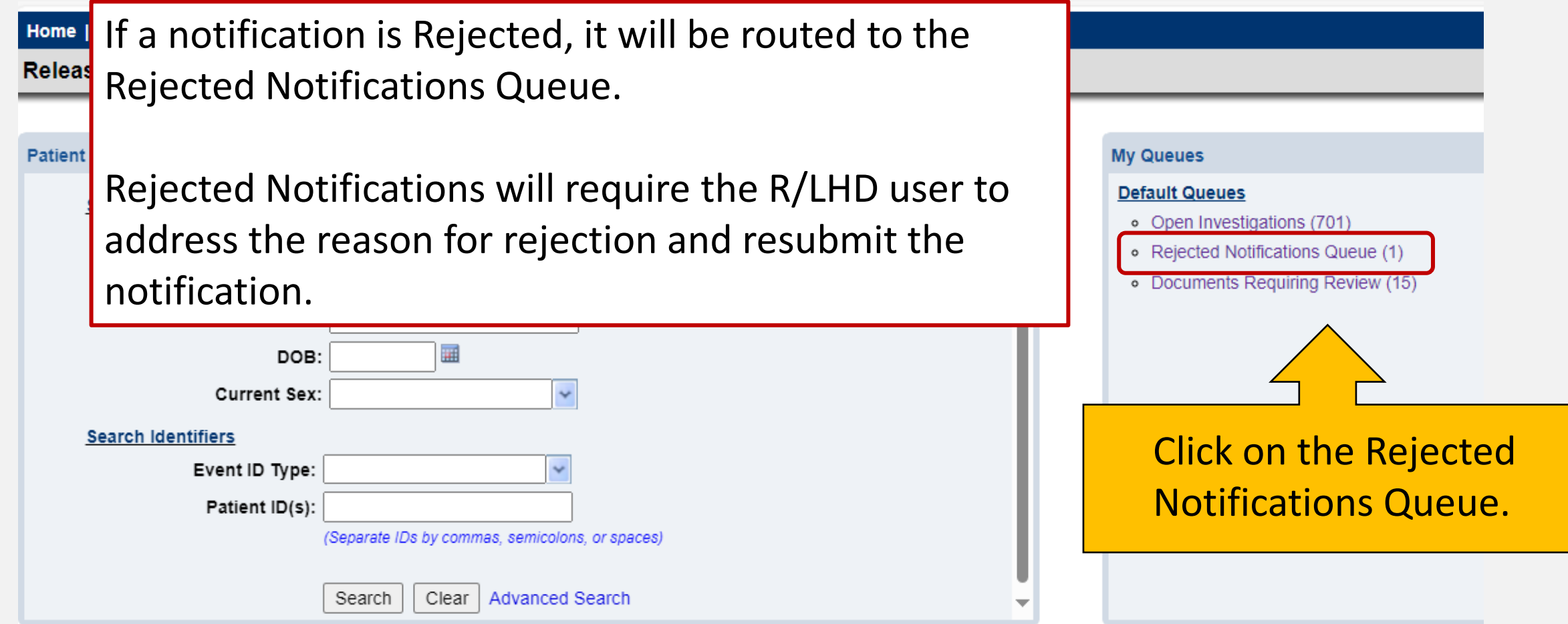

#### **Rejected Notifications Queue: Reason for Rejection**

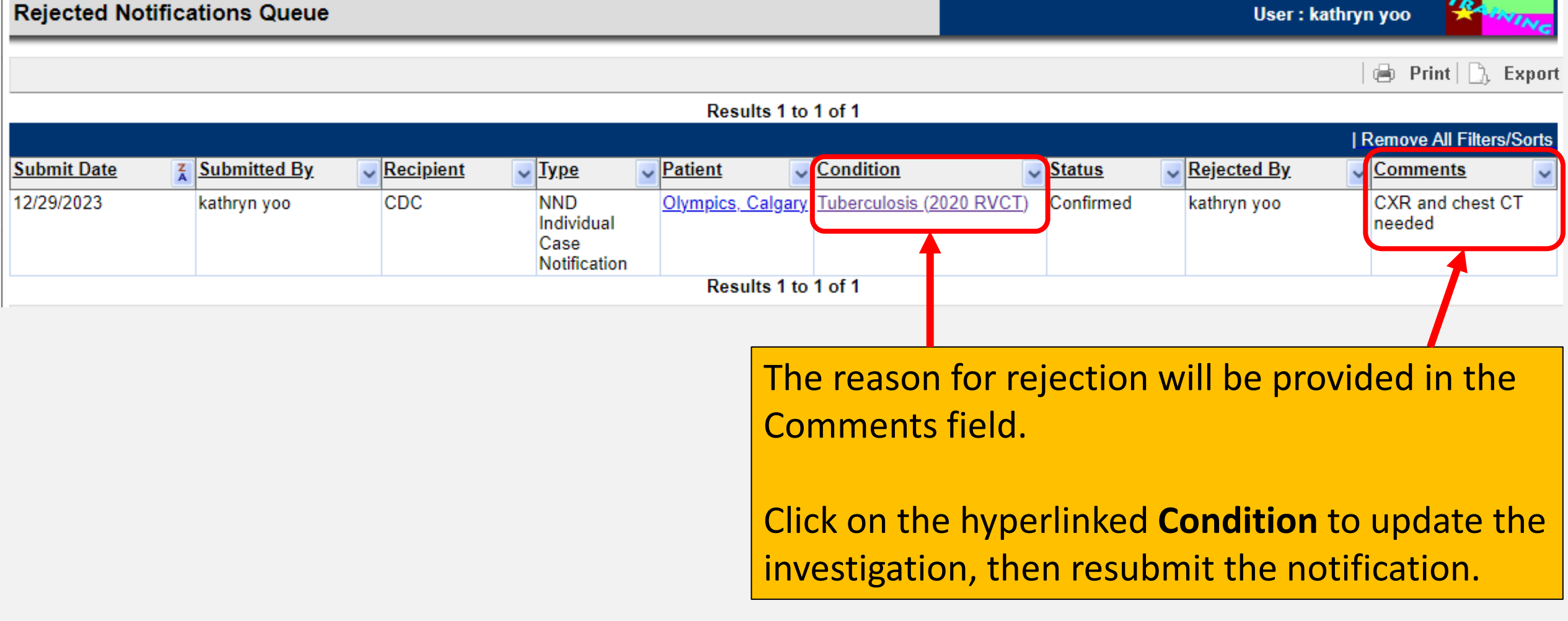

## **How Often Should Health Departments Monitor the Rejected Notifications Queue?**

### **Frequency of Monitoring this Queue**

#### **R/LHDs should monitor this queue DAILY for:**

- Status of cases submitted to the TB Unit
- Users must respond to a rejected notification before the state case number can be assigned

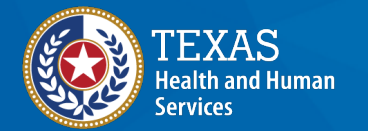

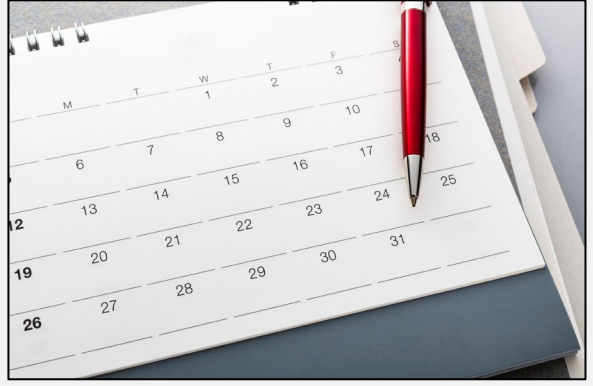

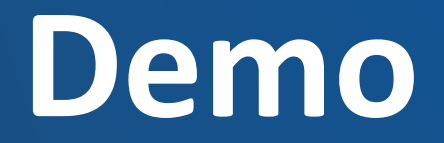

<https://vimeo.com/901264825/96d6928e80?share=copy>

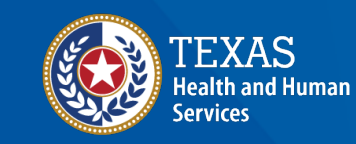

### **Course Number 5 Demonstration: Addressing Notifications**

**NEDSS Tuberculosis (TB) Training Course for** Public Health Regions and Local Health Departments (R/LHDs) Texas Department of State Health Services

# **Questions?**

#### **Course Assessment Link**

#### Click or copy this URL for the assessment questions (users must score 100%):

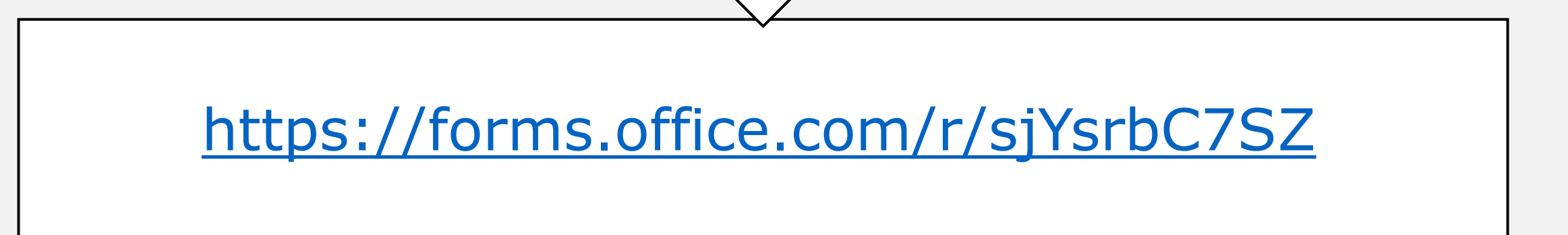

# **End of NEDSS TB Training, Course #5**